# **BAB IV PEMBAHASAN**

# **4.1 Uraian Pekerjaan**

PT. Hanoman Sakti Pratama merupakan perusahan logistik yang berfokus pada layanan trucking atau pengantaran container (barang) dari pelabuhan ke warehouse, warehouse ke pelabuhan atau warehouse ke warehouse. Perusahaan ini mempunyai dua layanan utama yakni Road Order (Trucking Only) dan Forwarding (Trucking + Customs). Melalui wawancara serta observasi dapat di gambarkan alur pekerjaan di PT. Hanoman Sakti Pratama yakni sebagai berikut:

# **4.1.1 Alur Kegaiatan Forwading Ekspor**

Forwarding adalah salah satu job desk yang ada di PT. Hanoman Sakti Pratama yang bertanggungjawab atas kepengurusan dokumen (customs) dan transportasi pengantaran via jalur darat (trucking). Penulis ditugaskan di dalam divisi forwarding ekspor yang mengurus dokumen ekspor salah satunya Pemberitahuan Ekspor Barang (PEB) dan berkomunikasi secara langsung dengan customer dan menginformasikan keadaan lapangan yang terjadi saat container/barang di angkut.

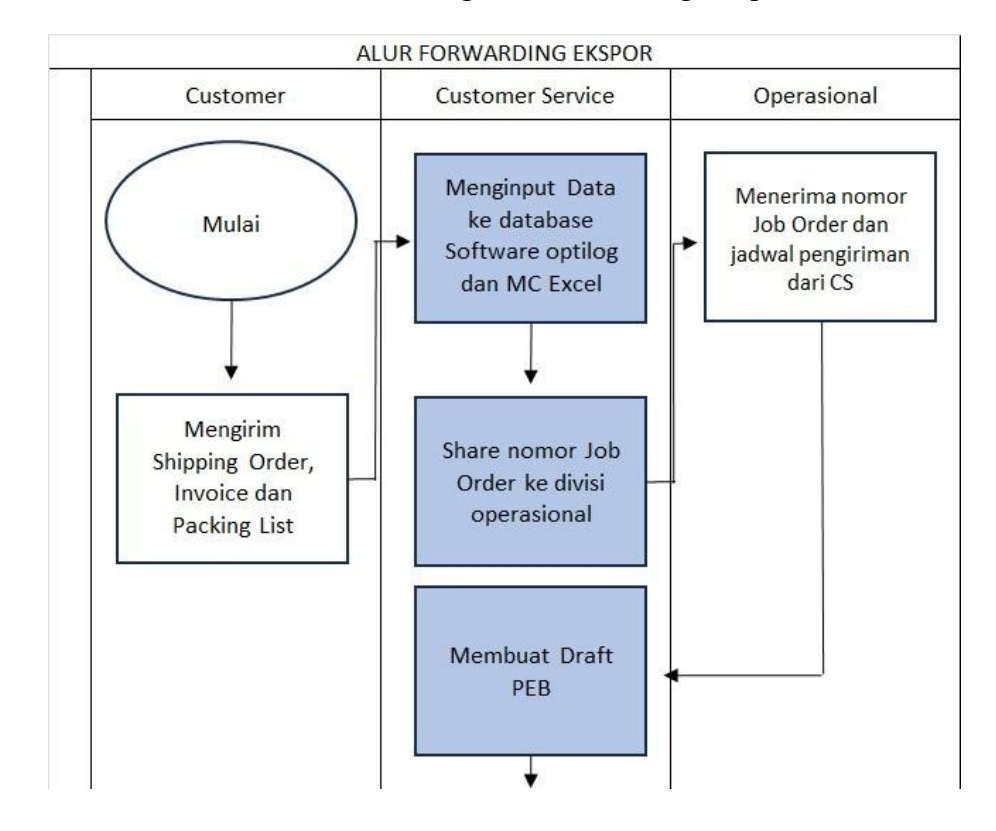

Gambar 4. 1 Alur Kegiatan Forwarding Ekspor

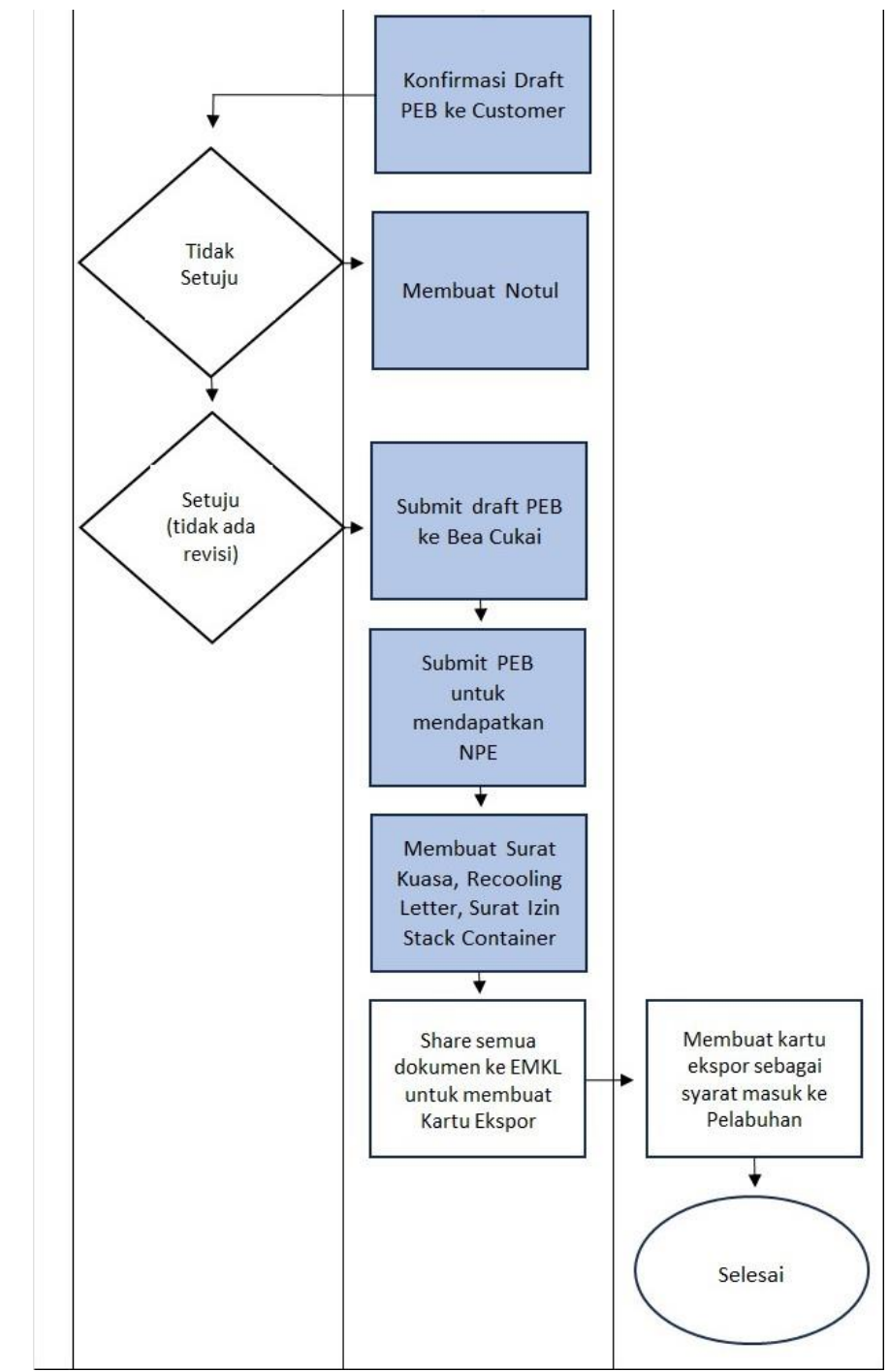

Sumber: PT. Hanoman Sakti Pratama (Data diolah, 2023)

# Keterangan:

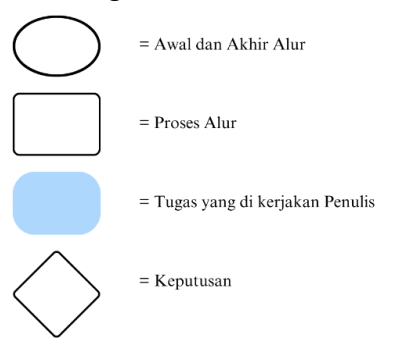

Berdasarkan diagram di atas maka dapat di jelaskan alur kegiatan dari layanan forwarding ekspor adalah sebagai berikut:

1. Menerima Shipping Order dari Customer

Customer (eksportir) yang sudah mencapai kesepakatan dengan PT. Hanoman Sakti Pratama akan mengirimkan berbgai dokumen melalui email. Dokumen diantaranya yakni Shipping Instruction, Invoice dan Packing List

2. Menginput Data ke Database Optilog dan Excel

Dokumen yang sudah diterima kemudian akan di input ke sistem yang bernama *Optilog* dan di input juga ke excel yang bersifat laporan harian.

3. Share no Job Order dan infokan pengiriman ke team operasional

Setelah semua data di input ke sistem *Optilog*, maka no Job Order akan di share dan infokan jadwal pengiriman ke team operasional via whatsapp grup dengan tujuan agar team operasional akan menyiapkan unit head truck serta chassis yang di perlukan.

4. Membuat Draft PEB

Setelah menginfokan berbagai teknis internal, kemudian tahap selanjutnya yakni pembuatan Draft PEB. Pembuatan Draft PEB di dasari pada dokumen Shipping Instruction, Invoice serta Packing List yang sudah telah di dapatkan dari eksportir (customer).

5. Konfirmasi Draft PEB ke Customer

Tahap selanjutnya yakni mengirimkan draft PEB kepada eksportir (customer) via email untuk dicek terlebih dahulu apakah data yang di input sudah benar atau terdapat perbedaan dan perubahan data

6. Membuat Nota Pembetulan (Notul) PEB

Jika terdapat perbedaan atau perubahan data maka pihak eksportir (customer) akan menginfokan untuk membuat nota pembetulan pada PEB, karena jika draft sudah di simpan (di onlinekan menjadi PEB) maka data PEB tidak dapat di ubah kembali kecuali dengan menggunakan nota pembetulan (Notul) PEB.

7. Komunikasikan draft PEB ke Bea Cukai (online)

Draft PEB yang sudah di konfirmasi oleh pihak eksportir (customer) selanjutnya akan diajukan ke pihak Bea Cukai untuk dijadikan sebagai PEB.

8. Menerima Nota Pelayanan Ekspor (NPE)

Setelah Peb sudah di konfirmasi oleh pihak bea cukai maka pihak bea cukai akan mengirimkan Nota Pelayanan Ekspor (NPE) melalui aplikasi PEB tersebut. Fungsi NPE adalah untuk melindungi pemasukan barang yang akan diekspor ke Kawasan Pabean dan/atau pemuatannya ke sarana pengangkut, NPE juga sering di sebut sebagai tanda surat jalan.

9. Membuat Surat Kuasa, Surat Recooling, dan Surat Izin Muat Container Reefer

Surat ini di butuhkan untuk mendapatkan dokumen surat izin stacking container di pelabuhan. Stacking container adalah sebuah kegiatan untuk meletakan container ke dalam terminal peti kemas atau pelabuhan.

10. Share PEB dan dokumen lainnya ke EMKL untuk membuat kartu ekspor

Kartu ekspor adalah dokumen yang di butuhkan sebagai syarat agar container bisa masuk ke dalam area pelabuhan, di dalam kartu ekspor terdapat informasi mengenai terminal pelabuhan serta nama kapal yang akan mengangkut container. Untuk mendapatkan kartu ekspor, diperlukan PEB, NPE, Shipping Instruction, surat kuasa, surat recooling, dan surat izin muat container (jika menggunakan container jenis reefer).

# **4.1.2 Uraian Pekerjaan yang Dilakukan**

Selama kegiatan praktik kerja industri di PT. Hanoman Sakti Pratama, penulis melakukan berbagai kegiatan pekerjaan, yaitu sebagai berikut;

1. Menerima order dari customer via email

Pekerjaan dimulai dari penerimaan order customer via email. Isi dari email tersebut adalah lampiran dokumen invoice, packing list dan juga shipping instruction.

2. Memuat data ke dalam sistem software optilog

Isi dari dokumen yang sudah terlampir, kemudian akan di muat ke dalam software optilog.

| <b>GENERAL</b>                     |                                               |                                 | <b>CUSTOMER</b>     |                                      |                      |                                     |                         |                 |  |  |  |
|------------------------------------|-----------------------------------------------|---------------------------------|---------------------|--------------------------------------|----------------------|-------------------------------------|-------------------------|-----------------|--|--|--|
| <b>JOB NUMBER</b>                  | <b>HSP-FW2300646</b>                          | <b>CUSTOMER</b>                 |                     | Nof Mas Chemical Industries, RT. 8 & |                      | <b>CONTACT PERSONS Asep Mulyana</b> |                         | $\circ$ 3       |  |  |  |
| <b>ORDER OFFICE</b>                | HSP JKT<br>$\sim$                             |                                 | <b>CUSTOMER REF</b> | E202307004                           |                      | <b>CUSTOMER REMARK</b>              |                         |                 |  |  |  |
| <b>SERVICE</b>                     | <b>Sea Export Container</b>                   | <b>CONSIGNEE</b>                |                     | Nof Mas Chemical Industries, RT. 8 3 |                      | <b>NOTIFY PARTY</b>                 |                         | $\circ$         |  |  |  |
| <b>ORDER MANAGER Ahmad Buchori</b> | ் 8                                           | <b>INCO TERMS</b>               |                     | FOB - Free on Board $(1 \vee)$       |                      | <b>CUSTOMS STATUS</b>               | Please Select $\sim$    |                 |  |  |  |
| <b>ORDER DATE</b>                  | 26/06/2023                                    |                                 |                     | TRADING CONDITION Please Select v    |                      | <b>FREIGHT PAYMENT</b>              | Please Select ~         |                 |  |  |  |
| <b>LOCATION</b>                    |                                               |                                 |                     |                                      |                      |                                     |                         |                 |  |  |  |
| PLACE OF RECEIPT                   | PT. NOF MAS CHEMICAL CIBITION 3               | LOADING DATE dd/mm/yyyy         | <b>Final</b>        |                                      |                      |                                     |                         |                 |  |  |  |
| <b>POL</b>                         | <b>ETD</b><br>Tanjung Priok - ID<br>DI 88     | dd/mm/yyyy                      |                     | TD dd/mm/yyyy                        |                      |                                     |                         |                 |  |  |  |
| <b>POD</b>                         | Kaohsiung - TW<br><b>ETA</b><br>0⊗ &          | dd/mm/yyyy                      |                     | TA dd/mm/yyyy<br>$-488$              |                      |                                     |                         |                 |  |  |  |
|                                    | FINAL DESTINATION TANJUNG PRIOK, JAKARTA OB 3 | <b>DELIVERY DATE 03/07/2023</b> |                     |                                      |                      |                                     |                         |                 |  |  |  |
| <b>VENDOR</b>                      |                                               | <b>SEA</b>                      |                     |                                      |                      |                                     |                         |                 |  |  |  |
| <b>ORIGIN SHIPPER</b>              | oГ                                            | VESSEL NAME                     | <b>COSCO HAIFA</b>  | 831                                  | VOYAGE NUMBER 107N   |                                     | <b>BOOKING REF</b>      |                 |  |  |  |
| ORIGIN AGENT                       |                                               | SHIPPING TERM Please Select v   |                     |                                      | AMS BL               |                                     | <b>CUSTOM REFERENCE</b> |                 |  |  |  |
| PRE CARRIAGE                       | ОI                                            | MBL                             | Please Select ~     |                                      | <b>MBL REFERENCE</b> |                                     | <b>MBL DATE</b>         | dd/mm/yyyy<br>B |  |  |  |
| <b>MAIN CARRIER</b>                | OL                                            | <b>HBL</b>                      | Please Select v     |                                      | <b>HBL REFERENCE</b> |                                     | <b>HBL DATE</b>         | dd/mm/yyyy<br>B |  |  |  |

Gambar 4. 2 Tampilan Software Optilog

Sumber: PT. Hanoman Sakti Pratama (Data diolah, 2023)

Data yang di masukkan ke dalam software optilog adalah;

- a. Nama penanggunjawab order
- b. Tanggal order di terima
- c. Nomor referensi customer (diambil dari nomor invoice dan packing list yang telah diberikan customer)
- d. Lokasi warehouse customer serta tujuan ekspor
- e. Nama kapal serta nama keberangkatan kapal (voyage)
- f. Incoterms yang di gunakan

#### 3. Memasukkan data ke microsoft excel

Data yang telah di input ke dalam software optilog, kemudian akan di masukkan juga kedalam microsoft excel sebagai laporan mingguan untuk keperuan dokumentasi perusahaan.

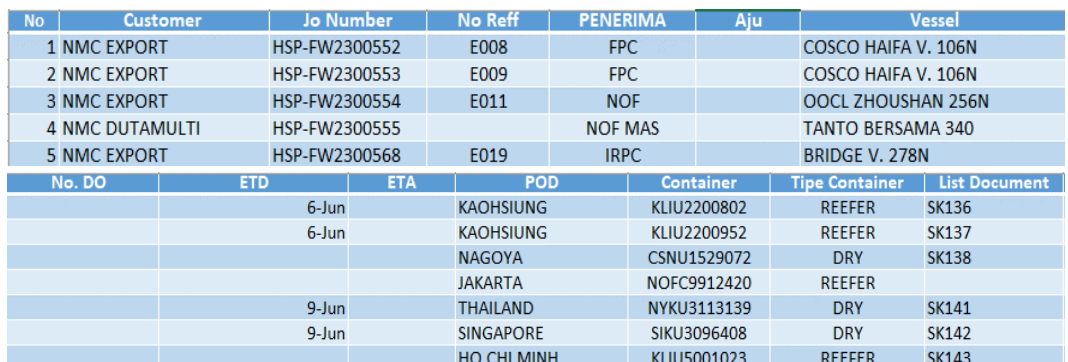

Gambar 4. 3 Tampilan Laporan di Microsoft Excel

Sumber: PT. Hanoman Sakti Pratama (Data diolah, 2023)

Data yang ada di microsoft hampir sama dengan yang ada di software optilog namun hanya ada tambahan no aju PEB dan dokumen list kelengkapan dokumen (surat kuasa). Hal ini di tujukan agar semua order dapat di tracking dengan mudah dan bersifat transparan dengan semua data yang tersedia.

4. Membagikan no Job order kepada tim operasional via Whatsapp Group

Dalam software optilog tidak hanya berisikan data mengenai customer dan dokumen, namun disana juga terdapat tab finansial seperti harga yang ditagihkan kepada customer, total pengeluaran selama menangani order tersebut serta keuntungan yang di dapatkan. Maka dari itu, membagikan nomor job order dilakukan dengan tujuan agar tim operasional dapat mempersiapkan unit yang akan digunakan dalam menangani order tersebur dan juga agar tim finansial dapat mengetahui total profit yang di dapatkan dari order tersebut.

#### 5. Membuat Draft PEB menggunakan modul PEB

Pembuatan Draft PEB masih dilakukan dengan menggunakan aplikasi modul PEB dan bukan menggunakan sistem CEISA (Costums-Excise Information System and Automation). Hal ini karena sistem CEISA dianggap masih belum sempurna jika dibandingkan dengan aplikasi modul PEB. Dalam praktiknya, sistem CEISA masih sering mengalami berbagai macam gangguan dibandingkan dengan aplikasi modul PEB yang jarang mengalami gangguan. Penulis membuat draft PEB berdasarkan dokumen yang telah di berikan oleh customer, antara lain Invoice, Packing List, dan Shipping Instruction.

6. Mengonfirmasi draft PEB ke customer

Draft PEB yang sudah di buat, selanjutnya akan kirim ke customer via email untuk di cek data yang di input sudah tepat. Selain itu, tidak jarang data yang telah di berikan oleh customer berubah setelah PEB di buat. Perbedaan data biasanya terdapat pada harga barang dan jumlah barang yang ingin di ekspor. Maka dari itu, perlu adanya konfirmasi dari customer untuk submit PEB ke pihak bea cukai, karena jika sudah di submit maka PEB sudah tidak dapat di ubah kembali.

7. Membuat Nota Pembetulan (Notul)

Nota Pembetulan atau Notul adalah salah satu cara yang di lakukan jika customer meminta untuk mengubah data yang telah di submit. Notul dapat dilakukan dengan cara menginput data manual number di aplikasi modul PEB. Kemudian, jika data manual number sudah di input maka PEB sudah dapat di edit kembali dengan berstatus Notul.

Gambar 4. 4 Contoh Tampilan PEB yang Berstatus Notul

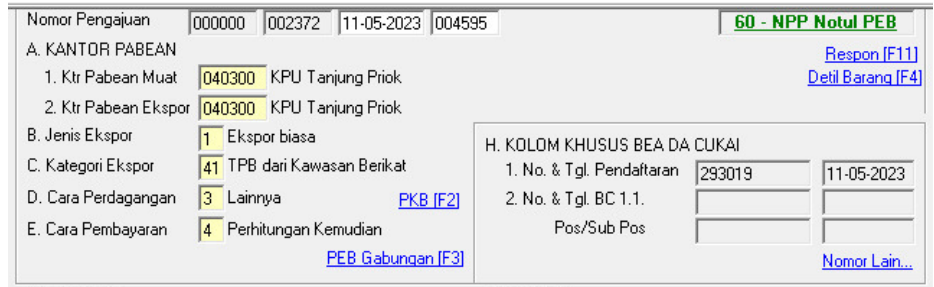

Sumber: PT. Hanoman Sakti Pratama (Data diolah, 2023)

8. Submit PEB ke bea cukai

Submit PEB ke bea cukai atau yang lebih familiar di sebut berkomunikasi dengan bea cukai adalah salah satu tahap akhir dari pengisian PEB, setelah PEB di setujui oleh pihak bea cukai maka pihak bea cukai akan menerbitkan Nota Pelayanan Ekspor (NPE).

Gambar 4. 5 Tampilan Aplikasi Modul PEB saat Submit PEB

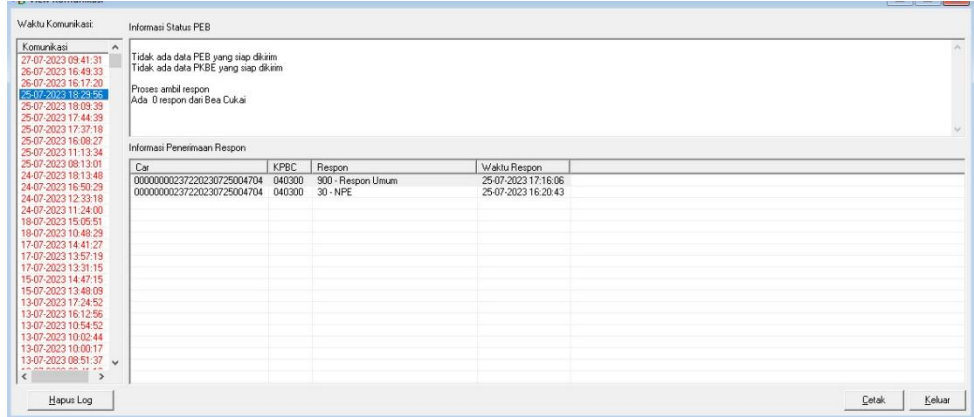

Sumber: PT. Hanoman Sakti Pratama (Data diolah, 2023)

9. Membuat Surat Kuasa, Surat Recooling dan Surat Izin Muat Container Reefer

Surat Kuasa dibutuhkan untuk mendapatkan surat izin muat container reefer, sedangkan surat izin muat container reefer dibutuhkan sebagai bukti bahwa izin telah diberikan oleh pihak pelayaran untuk stacking container di lapangan penumpukan atau container yard atau pelabuhan. Surat Recooling dibutuhkan sebagai surat perintah untuk mengatur suhu container reefer agar barang yang ada di dalam container reefer mendapatkan suhu yang sesuai dengan seharusnya.

#### **4.1.3 Rekapitulasi Kerja Praktik**

Berikut merupakan rekapitulasi praktik kerja industri yang dilakukan di PT. Hanoman Sakti Pratama:

| No             | Kegiatan                                                                                      | Maret        | April          | Mei | Juni           | Juli           | Total |
|----------------|-----------------------------------------------------------------------------------------------|--------------|----------------|-----|----------------|----------------|-------|
| $\mathbf{1}$   | Menginput Data ke<br>database Optilog<br>dan Excel                                            | 10           | 13             | 17  | 15             | 41             | 96    |
| $\overline{2}$ | <b>Membuat Draft PEB</b>                                                                      | $\mathbf{1}$ | 4              | 3   | $\overline{7}$ | $\overline{7}$ | 22    |
| 3              | Konfirmasi Draft PEB<br>ke Customer                                                           | 0            | 4              | 3   | 7              | 7              | 21    |
| 4              | Komunikasikan Draft<br>PEB ke Bea Cukai                                                       | 0            | 4              | 3   | 7              | 7              | 21    |
| 5              | Membuat Nota<br>Pembetulan (Notul)                                                            | 1            | 5              | 5   | 4              | 8              | 23    |
| $\overline{7}$ | <b>Membuat Surat</b><br>Kuasa, Surat<br>Recooling, dan Surat<br>Izin Muat Container<br>Reefer | $\mathbf{1}$ | $\overline{2}$ | 0   | 8              | 19             | 30    |
| TOTAL          |                                                                                               | 13           | 32             | 31  | 48             | 89             | 213   |

Tabel 4. 1 Rekapitulasi Kerja Praktik

Berdasarkan tabel di atas, maka dapat disimpulkan bahwa pekerjaan dari penulis terus meningkat di tiap bulannya dengan total dua ratus tiga belas pekerjaan yang dilakukan, menginput data ke database *Optilog* dan excel menjadi yang tugas yang paling banyak dilakukan oleh penulis dengan total sembilan puluh enam kali selama menjalani praktik kerja industri di PT. Hanoman Sakti Pratama. Hal ini dikarenakan menginput data merupakan pekerjaan yang paling mudah dilakukan dan dengan risiko yang paling kecil. Tugas yang paling sedikit dikerjakan oleh penulis yakni membuat Draft PEB dengan total dua puluh dua kali dilakukan. Jumlah pekerjaan yang paling banyak dilakukan yaitu pada bulan Juli, dimana

penulis sudah mulai di percaya untuk menjalani berbagai tugas yang diberikan.

#### **4.2 Pemecahan Masalah**

Selama menjalani praktik kerja industri pada PT. Hanoman Sakti Pratama, terdapat beberapa permasalahan yang dihadapi, sehingga mengakibatkan terhambatnya proses kerja yang dilakukan. Berikut kendala atau permasalahan yang dihadapi berdasarkan pengalaman dari staff Export, Bapak Ahmad Buchori dan pengalaman penulis:

1. Sistem *Optilog* yang sering mengalami *error*

*Optilog* merupakan software buatan Singapura yang sering digunakan oleh perusahaan logistik salah satunya yakni PT. Hanoman Sakti Pratama. Fiturnya yang lengkap serta terintegrasi dengan luas di jadikan alasan banyak perusahaan yang memakai software buatan Singapura ini. Namun, software ini juga memiliki kekurangan yang salah satunya ialah sering mengalami *error*. Peristiwa ini bisa terjadi lebih dari sepuluh kali dalam seminggu.

Contohnya yakni jika semua data sudah dinput pada sistem optilog, terkadang data itu tidak bisa di update dan harus mengulang dari tahap pertama kembali agar data tersebut bisa terinput kedalam *software optilog* ini. Solusi yang telah dilakukan oleh staff perusahaan yakni dengan cara melakukan penginputan data menggunakan akun rekan kerja lainnya, karena tidak semua akun mengalami *error* pada waktu bersamaan.

# 2. Gangguan yang terjadi saat komunikasi dengan Bea Cukai

Draft PEB yang sudah di confirm oleh eksportir (customer) selanjutnya akan di teruskan kepada Bea Cukai untuk mendapatkan NPE, namun tidak jarang terdapat gangguan pada sistem Bea Cukai. Hal ini cukup merugikan berbagai pihak terutama eksportir dan pihak PPJK, dikarenakan peristiwa ini akan menghambat kegiatan ekspor dan bisa terjadinya keterlambatan dalam pengiriman barang ekspor.

Solusi yang telah dilakukan oleh staff perusahaan yakni dengan cara selalu update informasi tentang adanya gangguan yang akan terjadi serta segera komunikasikan dengan pihak customer agar customer mengetahui hal tersebut dan tidak kecewa akan terlambatnya terbit NPE

3. Adaptasi dengan komoditas baru dengan dokumen yang berbeda

Tiap komoditas tentunya mempunyai dokumen yang berbeda untuk memenuhi syarat ekspor. Seperti contoh jika ingin mengekspor kayu jati maka eksportir harus mempunyai dokumen V-Legal sebagai syarat yang wajib untuk di penuhi, berbeda dengan komoditas kimiawi yang mengharuskan adanya surat recooling untuk mengatur suhu pada barang yang di angkut.

Hal ini cukup menyulitkan pihak PPJK, karena ada beberapa surat yang perlu di dapatkan secara langsung dengan cara mengunjungi badan terkait dan perlunya mempelajari kembali segala keperluan serta syarat dari berbagai komoditas.

Solusi yang telah dilakukan oleh staff perusahaan yakni dengan cara mempelajari dan selalu update terhadap kegiatan ekspor dari berbagai komoditas, agar jika ada shipment dari komoditas lain maka staff sudah mengetahui apa saja yang perlu dipersiapkan serta syarat yang harus di penuhi.

4. Kesalahan dalam pembuatan PEB (Human Error)

Pembuatan draft PEB baru dapat dilakukan setelah mendapatkan dokumen Shipping Instruction, Packing List dan Invoice. Pembuatan PEB dilakukan menggunakan modul PEB atau yang biasa dikenal sebagai Electronic Data Interchange (EDI).

Namun pada saat melakukan proses pembuatan draft PEB menggunakan EDI, kerap terjadi permasalahan yaitu salahnya data yang diinput ke dalam draft PEB yang dapat menyebabkan kesalahan harga dari barang tersebut. Hal ini sangat merugikan seluruh pihak terutama pihak PPJK yang dapat kehilangan kepercayaan dari pihak customer.

Solusi yang telah dilakukan oleh staff perusahaan yakni dengan cara melakukan pengecekan lebih dari satu kali untuk memastikan data yang telah di input sudah benar dan tepat.

# **4.3 Usulan Perbaikan**

Berdasarkan masalah yang telah di uraikan di atas, terdapat beberapa usulan perbaikan untuk meminimalisir terjadinya kesalahan tersebut, yakni:

- 1. Usulan perbaikan untuk permasalahan sistem yang mengalami error adalah dengan cara memperbaharui sistem software yang tersedia. Namun, solusi ini dapat menimbulkan pengeluaran biaya yang tidak sedikit, akan tetapi menurut penulis akan sebanding dengan produktifitas dan ke efektifan waktu dari karyawan.
- 2. Usulan perbaikan untuk permasalahan gangguan yang terjadi saat komunikasi dengan Bea Cukai adalah dengan dengan cara staff dari perusahaan setidaknya mempunyai kontak dari pihak bea cukai agar setiap kejadian yang terjadi staff sudah berkomunikasi serta mempunyai estimasi waktu untuk bea cukai menerbitkan NPE.
- 3. Usulan perbaikan untuk permasalahan dokumen yang berbeda dari setiap komoditas adalah dengan cara perusahaan memfasilitasi dan memberikan pelatihan kepada seluruh staff. Hal ini dilakukan agar staff bisa memahami serta mempunyai kepastian akan informasi yang terbaru yang valid dari pemerintahan.

4. Usulan perbaikan untuk permasalahan *human error* adalah dengan cara memberikan SOP untuk selalu melakukan pengecekan terhadap setiap PEB yang telah di input sebelum PEB di komunikasikan dengan Bea Cukai